## **Student Portal Sign In**

To sign in to the Infinite Campus Portal, please follow the steps below:

- 1. Go to <a href="https://hawaii.infinitecampus.org/campus/portal/hawaii.jsp">https://hawaii.infinitecampus.org/campus/portal/hawaii.jsp</a>
- 2. Enter your Username
  - 10 digit student number
- 3. Enter your Password
  - <first name initial lowercase><last name initial lowercase>birthdate MMDDYY> (e.g., aa020501)
- 4. Click on Sign In

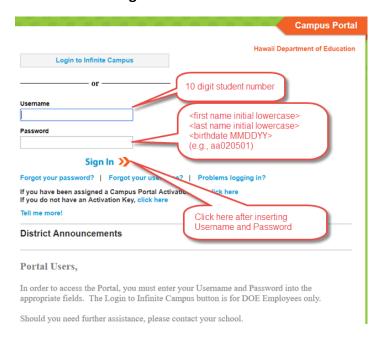

## Student will be forced to change their password

- 1. Enter New Password
  - New password must be strong enough to reach 100%
  - Use a combination of upper and lower case letters, numbers and/or symbols
- 2. Verify New Password by retyping the password used above
- 3. Enter Current Password
  - Re-enter the default password used on the initial sign in (e.g., aa020501) and click Save Changes

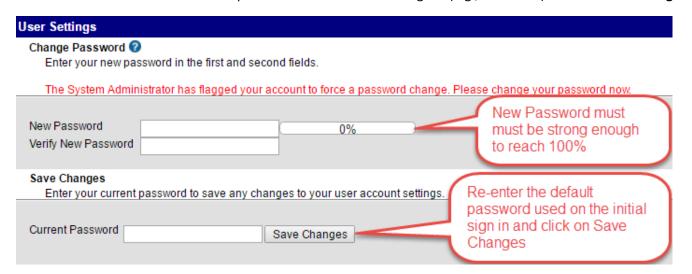